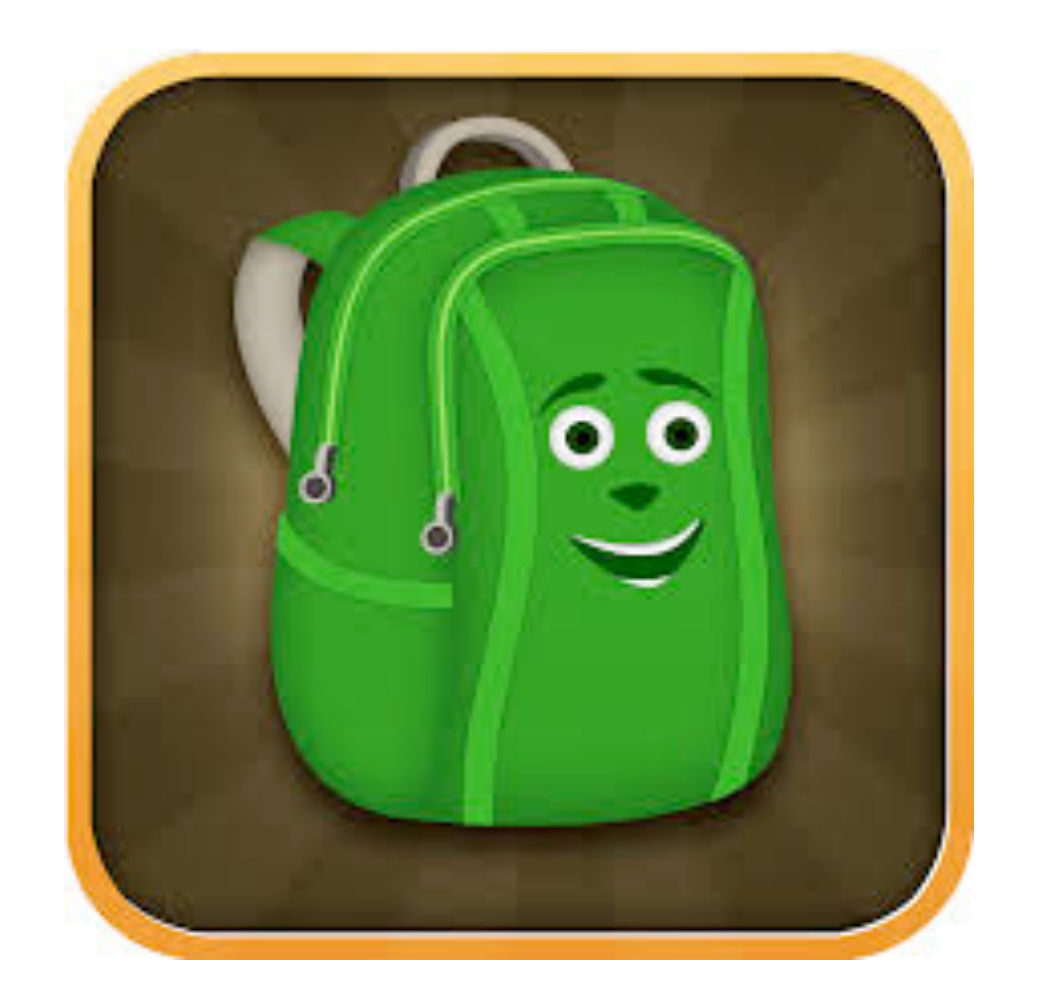

### Getting Started with eBackpack for students

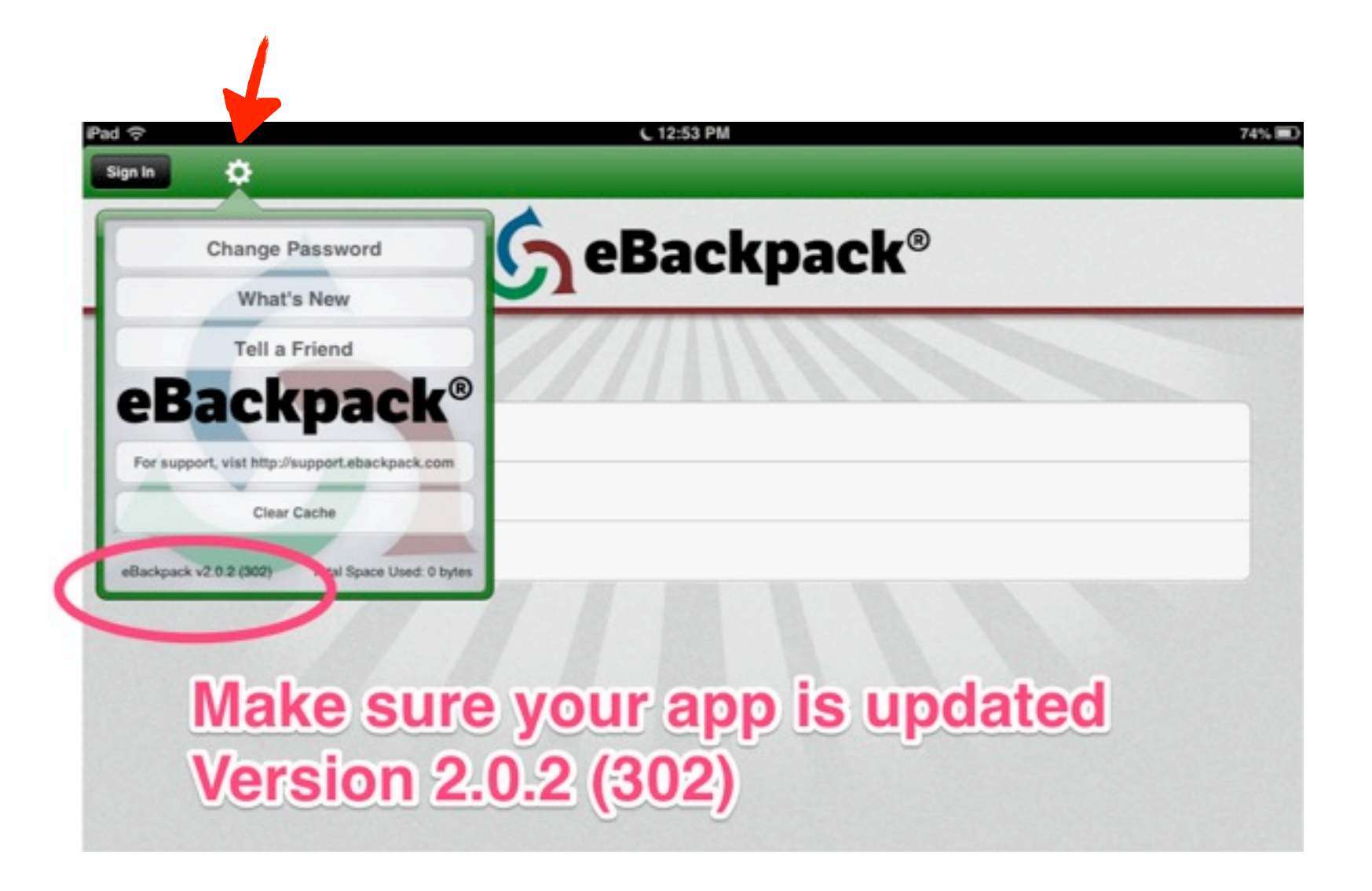

#### Make sure you have version 2.0.2 (302). If you do not, go to the App Store and update eBackpack

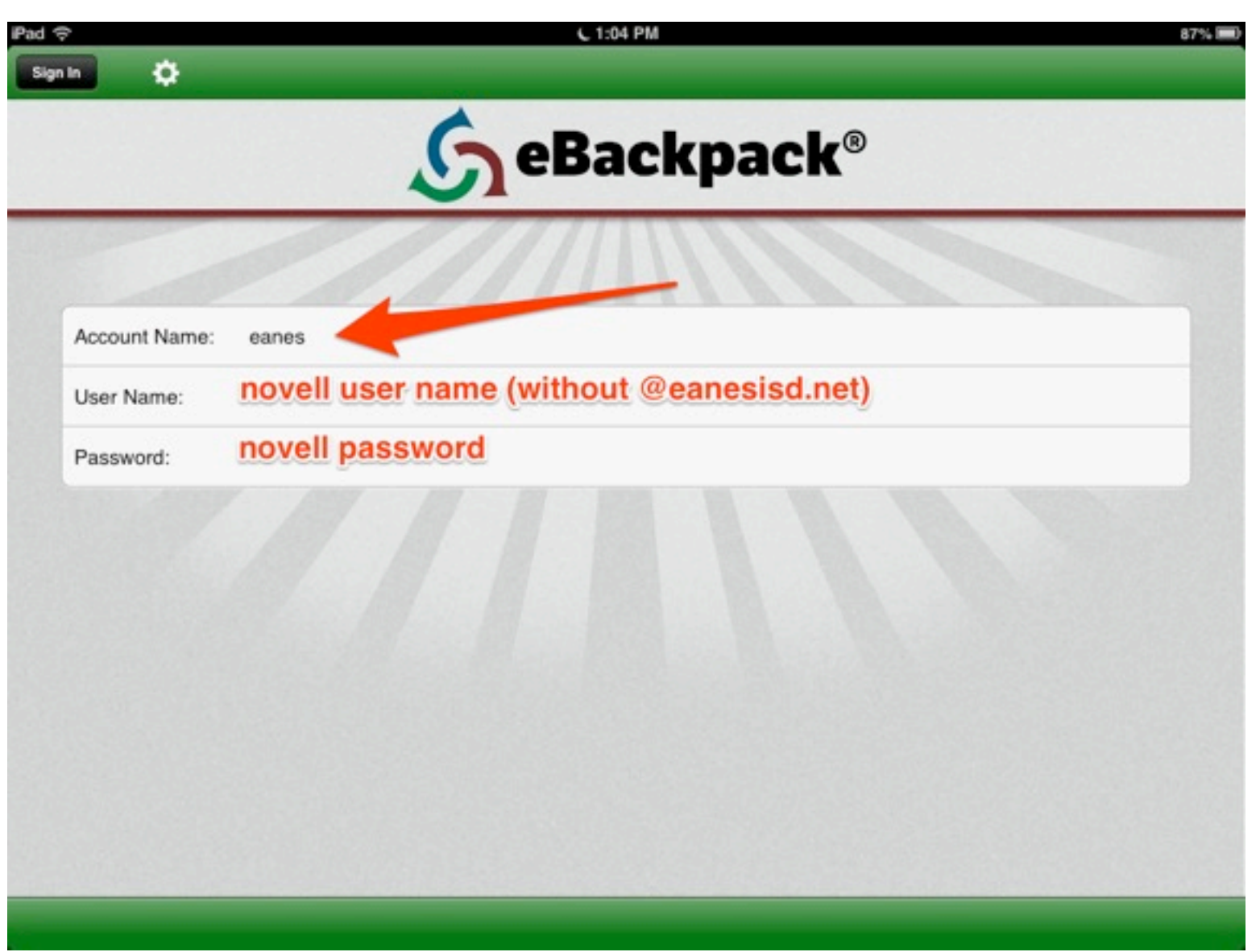

### LOGIN Account name is just eanes this year DO NOT include @eanesisd.net in username

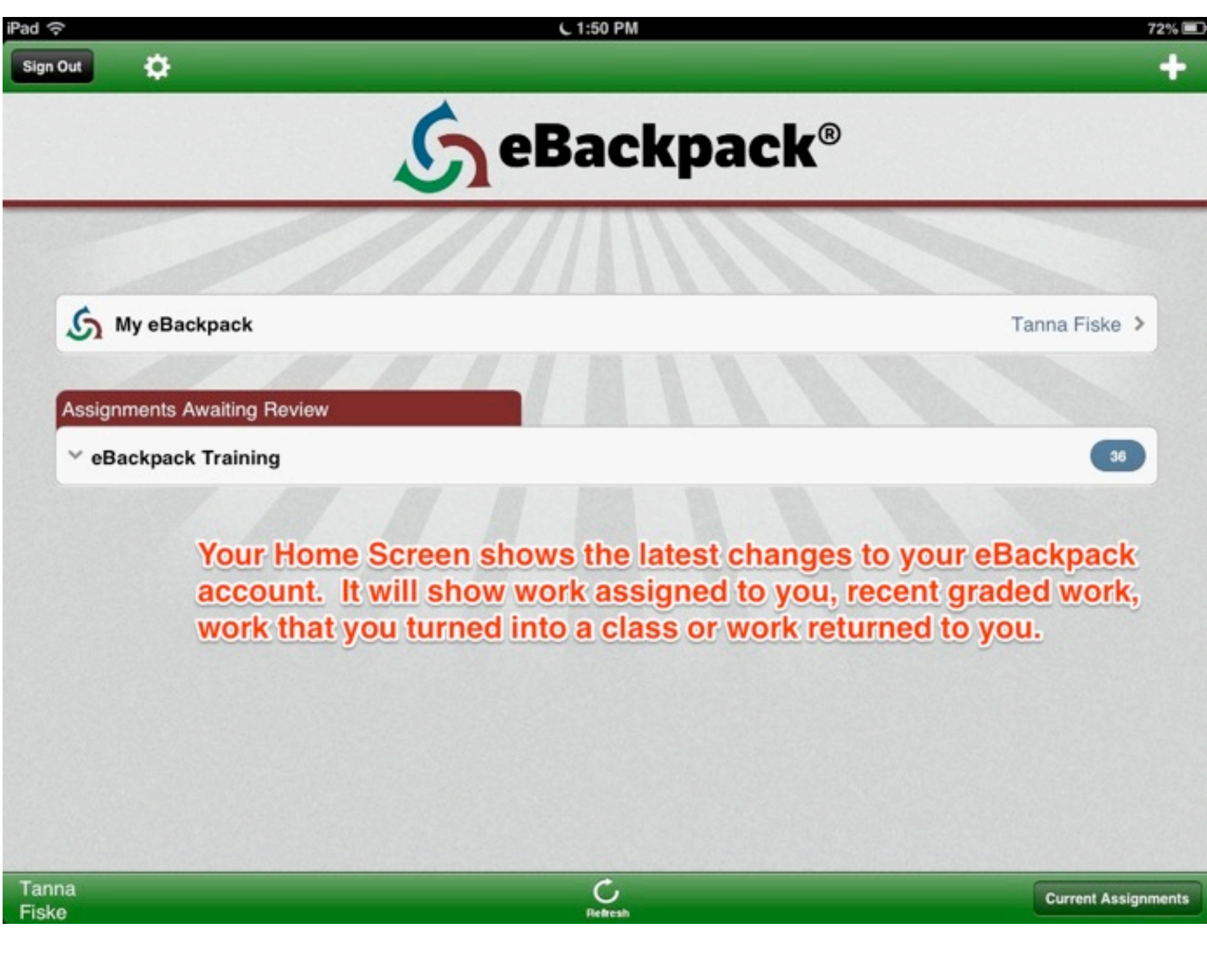

## Home Screen

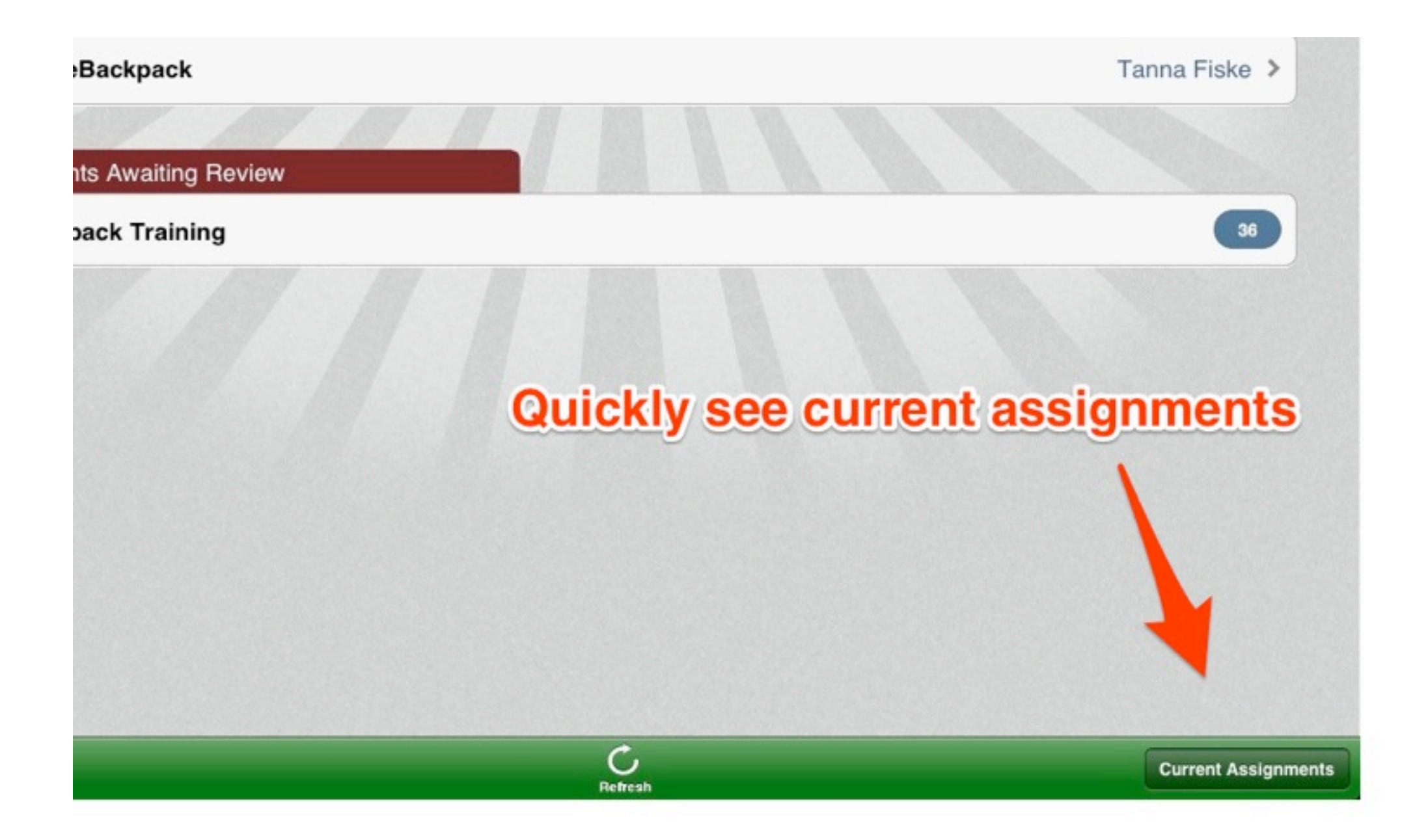

## Current Assignments

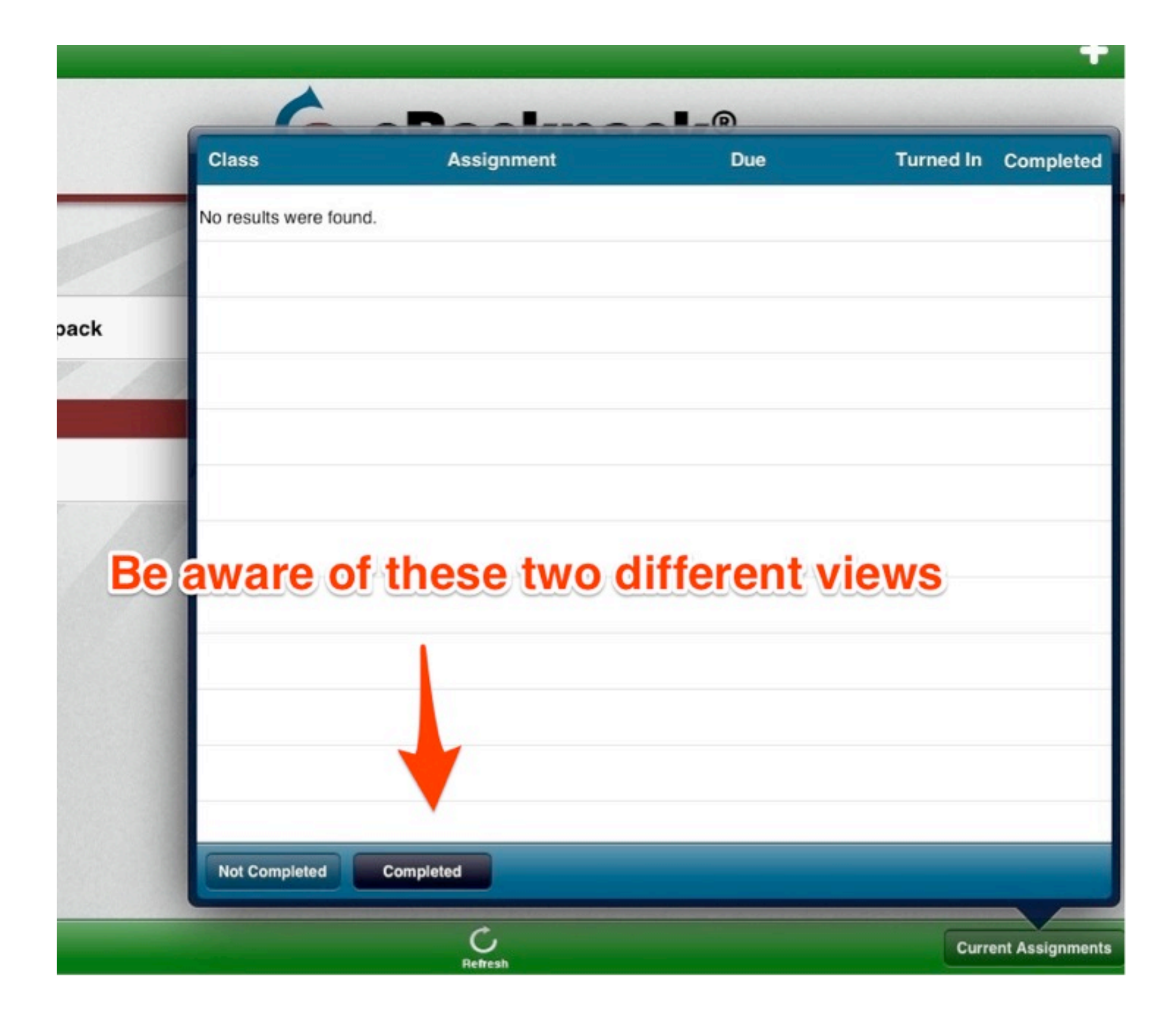

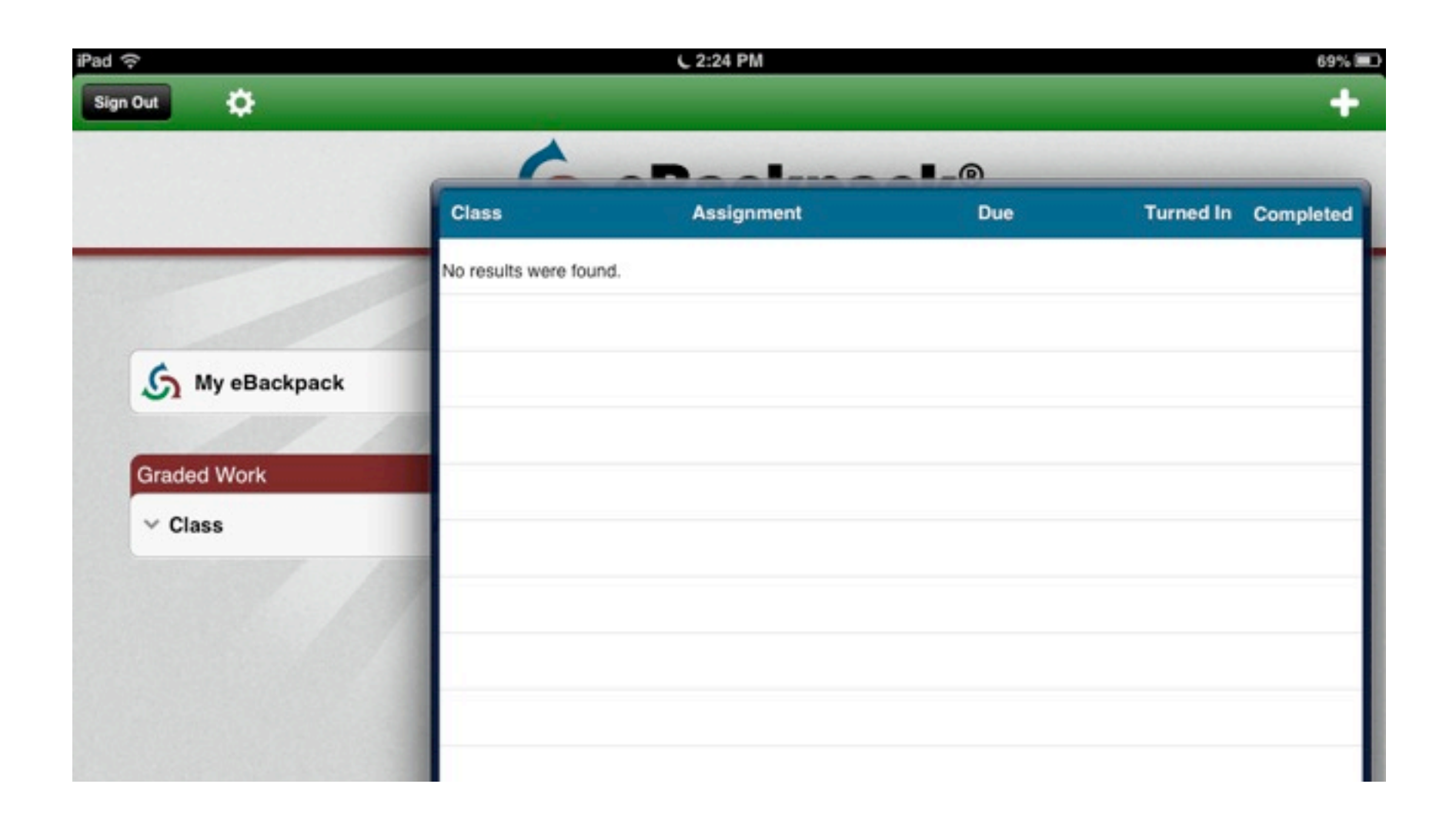

Your assignments will be listed here. You can also see the due date, if it has been turned in and completed.

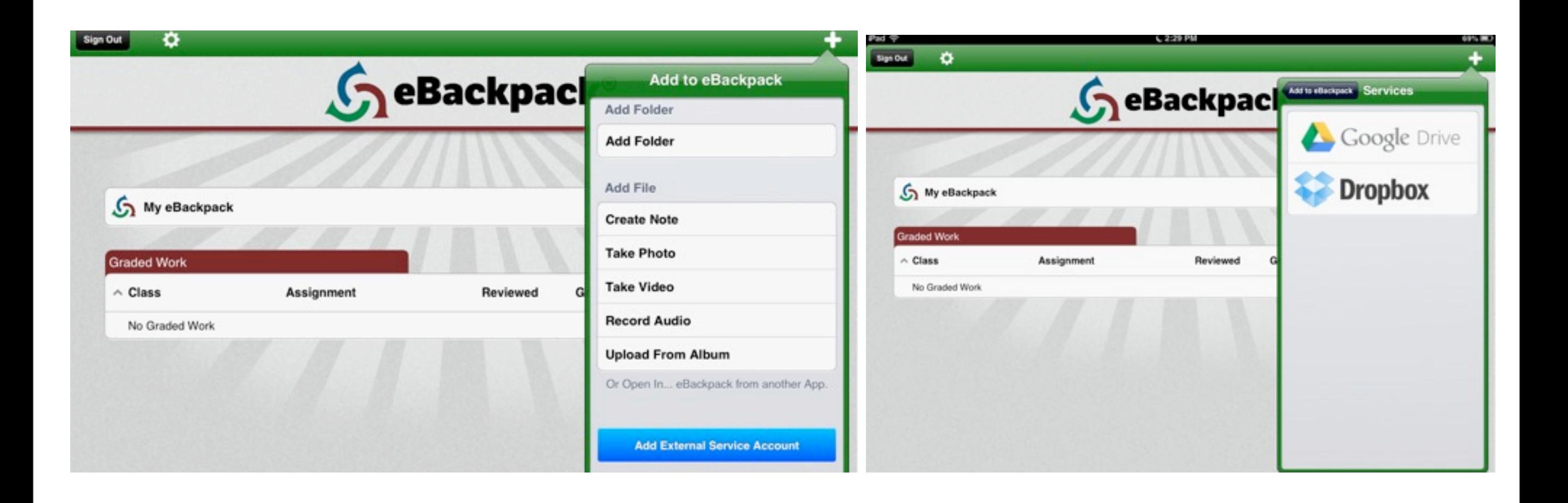

From the Home Screen. Press the + button--Add External Service Account (blue button) to connect your Dropbox and Google Drive accounts

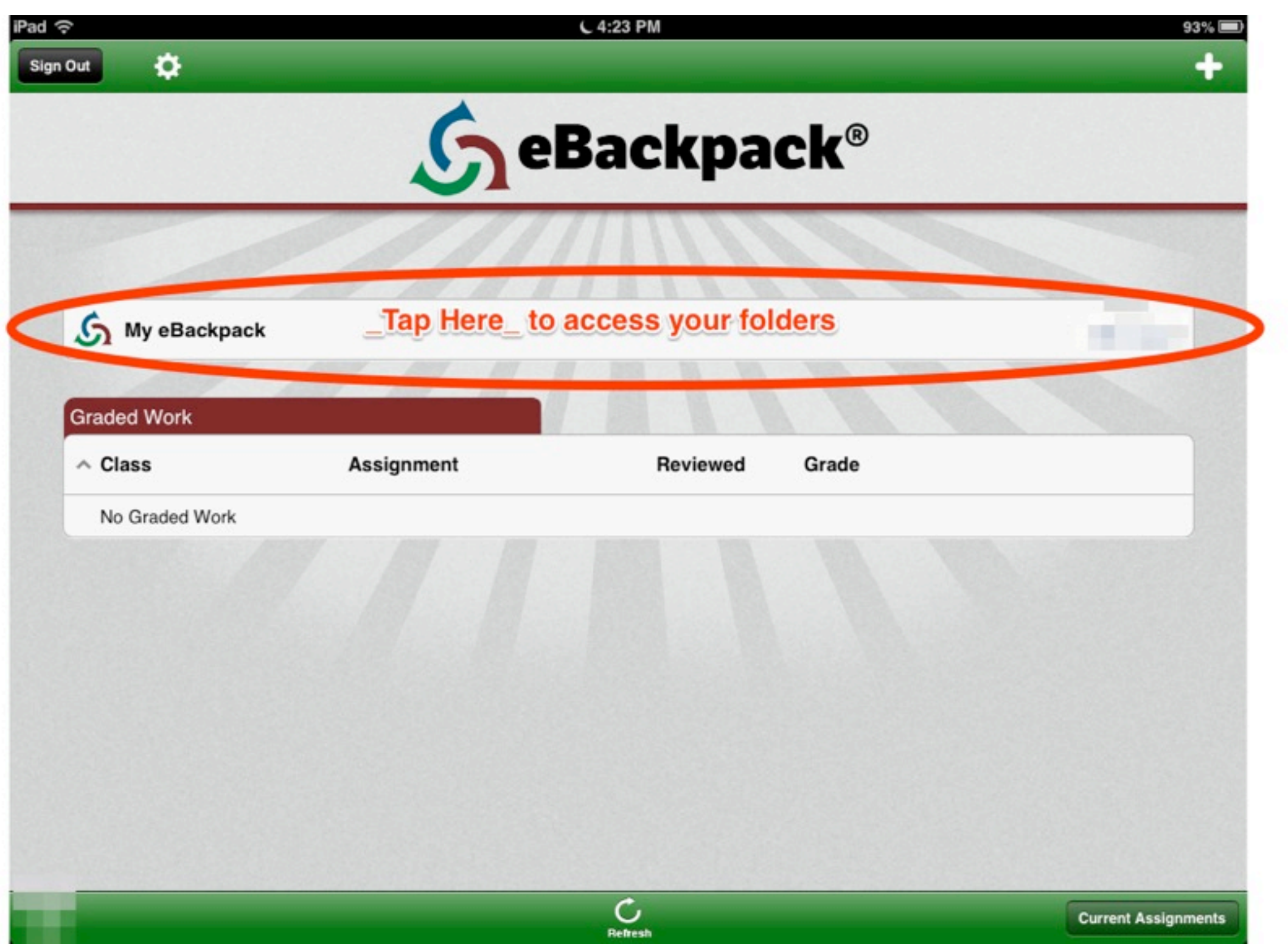

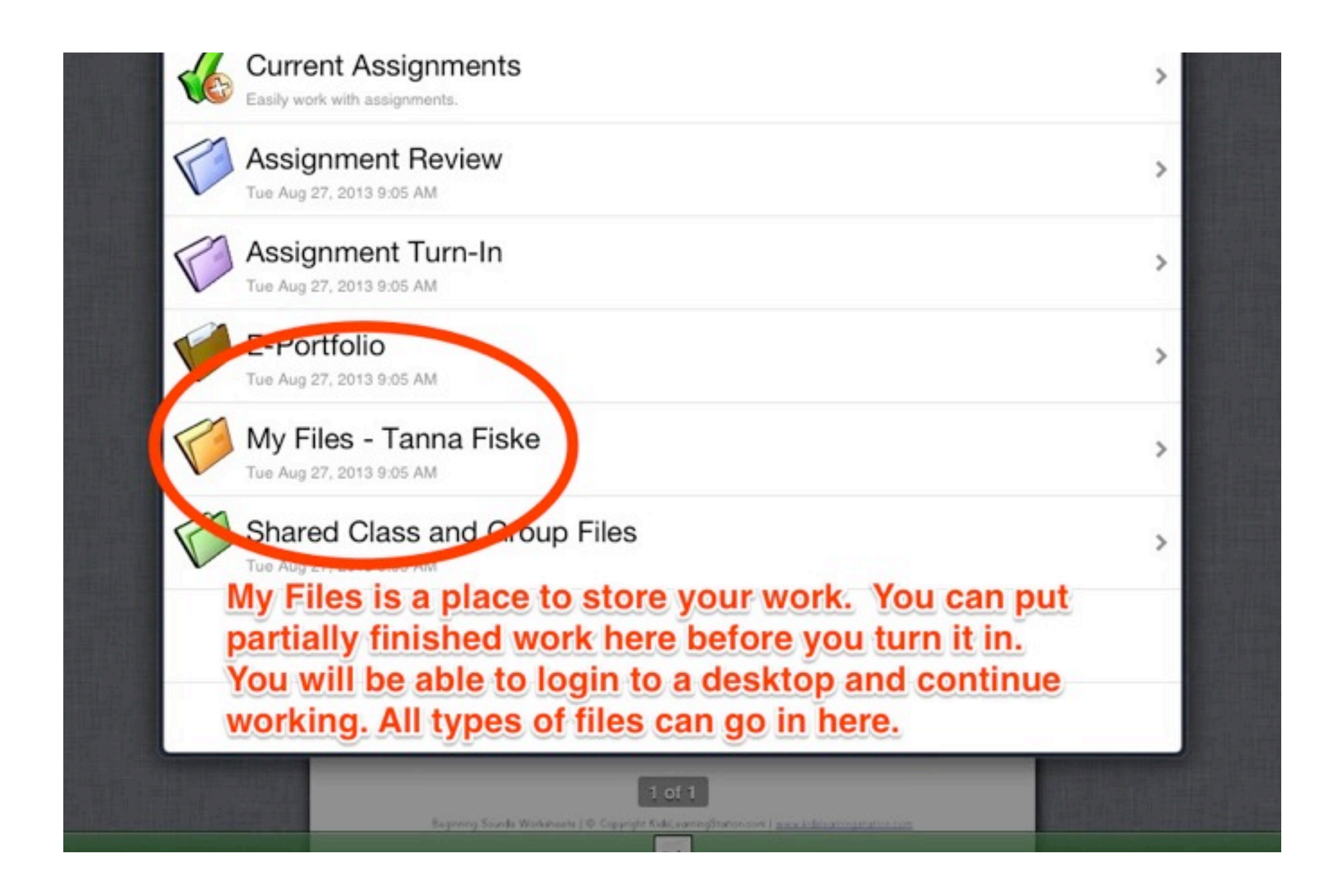

# My Files-your name

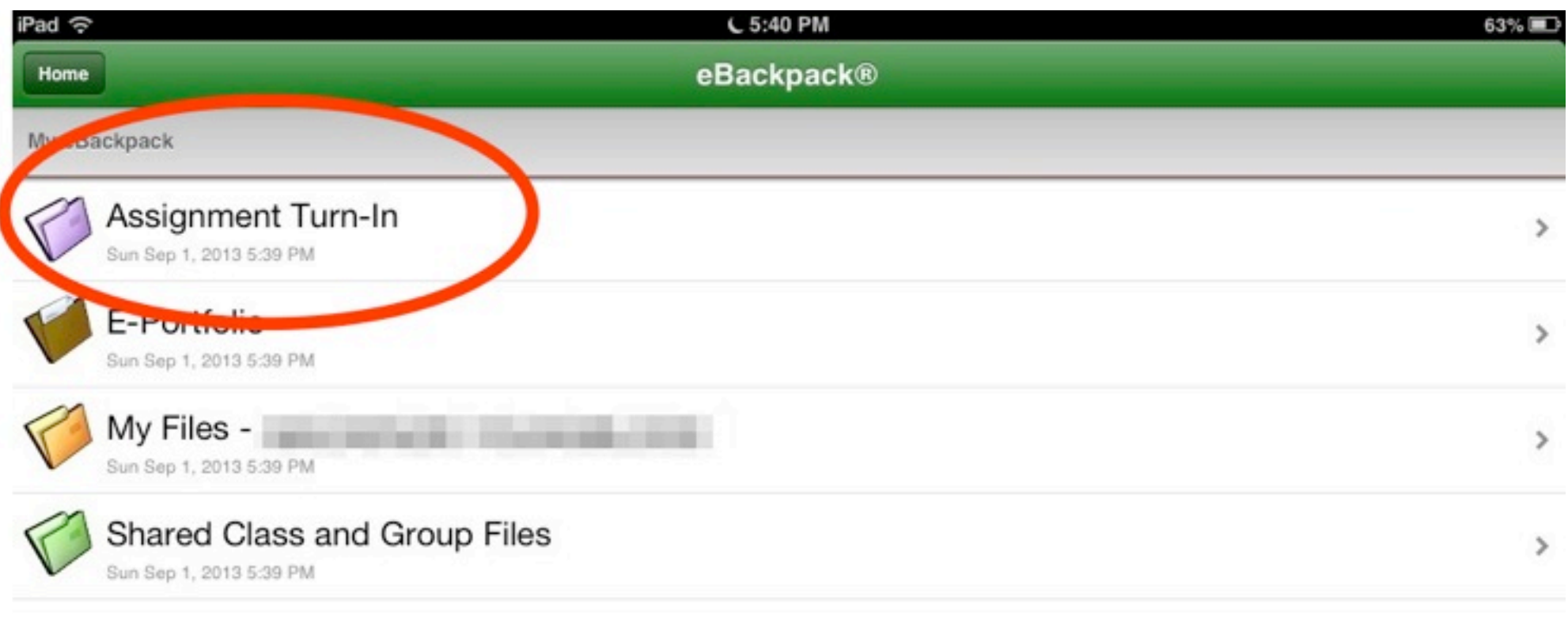

### Here you will find a place to turn-in your assignments by class and name.

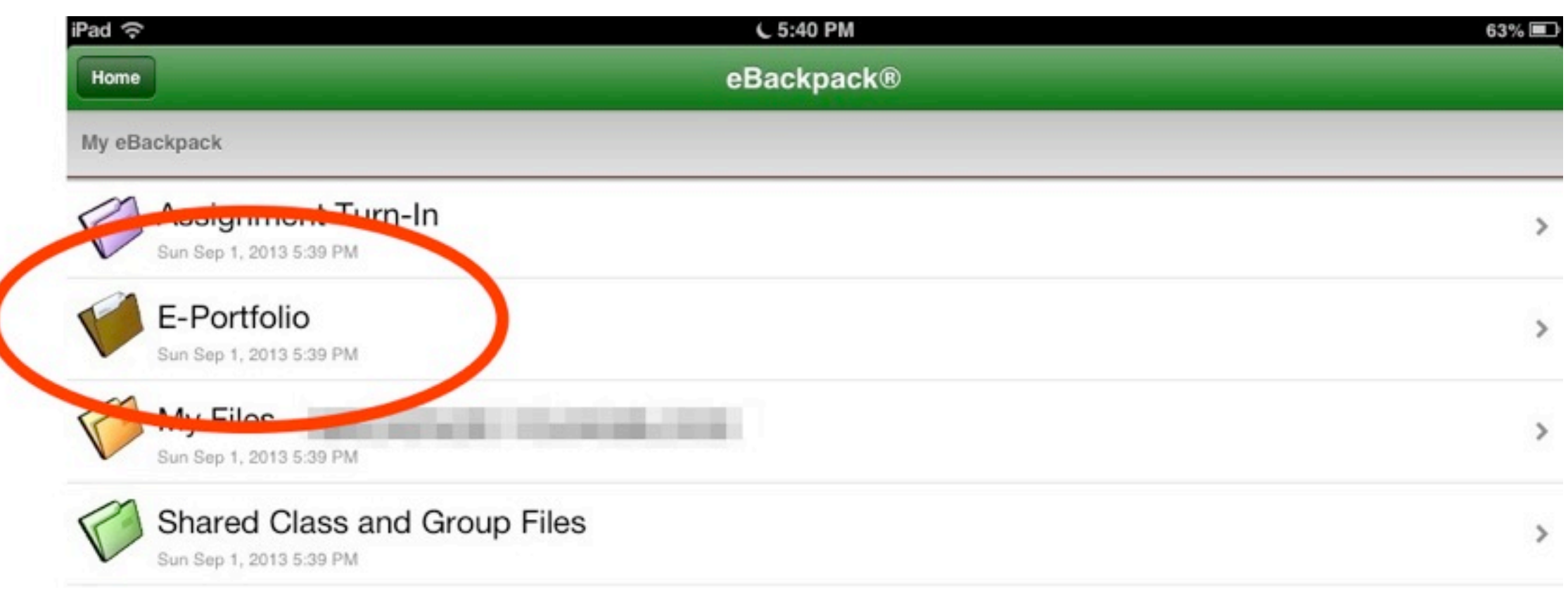

### E-Portfolio: This is a place to store your best work from year to year. It is organized by grade level.

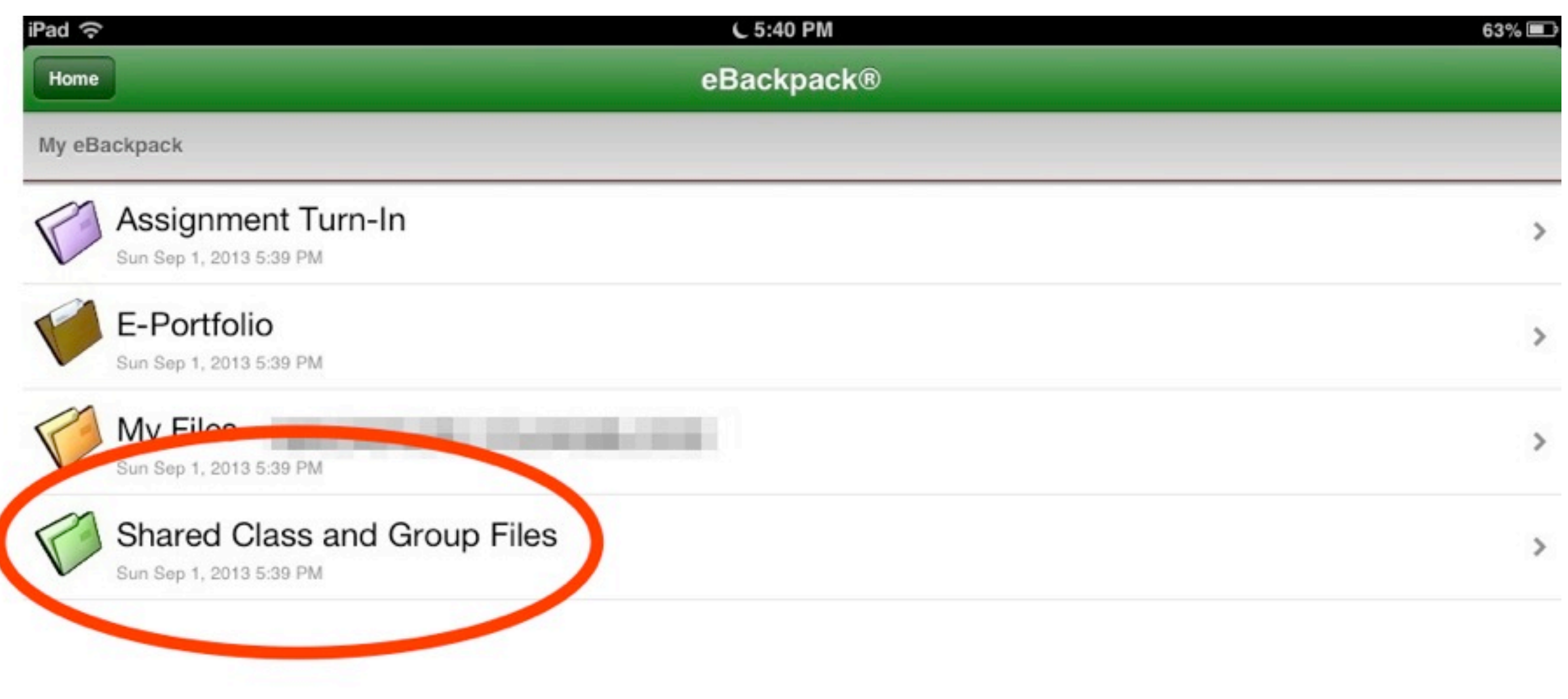

#### Shared Class and Group Files: These are files to be shared with a group. For students these files are read only